# **Analiza antyplagiatowa prac dyplomowych w Uniwersytecie Zielonogórskim w module StudNet**

Każdy student przed zaakceptowaniem pracy drukowanej przez promotora zobowiązany jest przesłać poprzez system StudNet jej elektroniczną wersję w celu przekazania pracy do analizy antyplagiatowej.

Dwa pliki pracy dyplomowej powinny być zapisane w formacie PDF. Pierwszy plik z jednolitym tekstem pracy wysyła się do systemu OSA, drugi plik z załącznikami w postaci oświadczeń, podziękowań, itp. do systemu ORPD.

Za pomocą modułu studenckiego StudNet dyplomant ma możliwość wgrania pliku pracy, wybierając zakładkę "Dyplom". Po wgraniu plików pracy (zgodnie z wymaganiami, co przedstawiono w stosownej informacji na stronie StudNet-a) student przesyła plik z pracą do Promotora. Promotor ma możliwość odrzucenia pliku pracy z komentarzem, bądź też przesłania pracy do analizy antyplagiatowej w systemie OSA. Powodem odrzucenia może być na przykład niezgodność treści pracy z zawartością przesłanego pliku. Plik przesłany do systemu OSA musi zawierać dokładnie taką samą treść, jaka występuje w wersji drukowanej pracy (i przedstawianej do obrony). Uwaga: chodzi o dokładnie taką samą treść, ale z pominięciem elementów, które mogą zafałszować wynik analizy antyplagiatowej, czyli występujące w większości prac elementy powtarzalne jak np. podziękowania, oświadczenia itp. Po sprawdzeniu pracy przez system OSA promotor, po analizie wyników tego sprawdzenia, ma możliwość zaakceptowania pracy i skierowania jej do obrony, bądź też może zakwestionować samodzielność przygotowanej do obrony pracy rozpoczynając stosowną procedurę ustaloną na Uczelni / Wydziale.

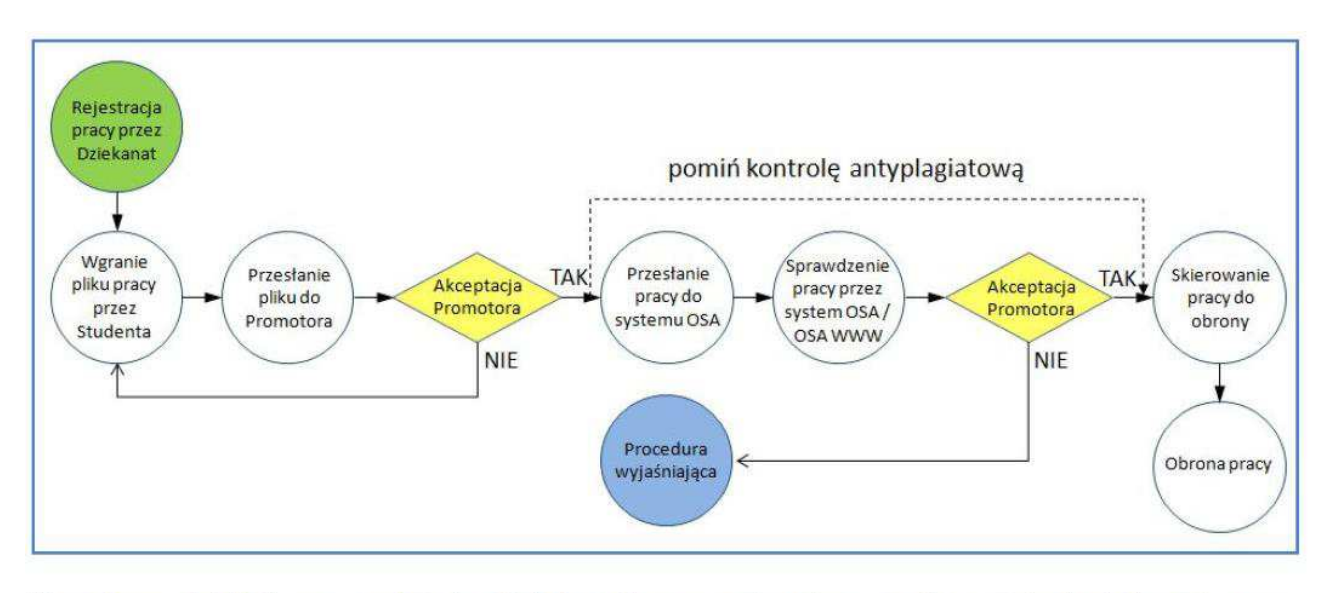

Przepływ działań w systemie Dziekanat na potrzeby analizy antyplagiatowej prac dyplomowych.

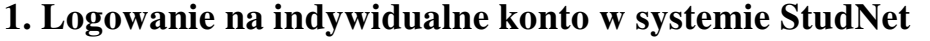

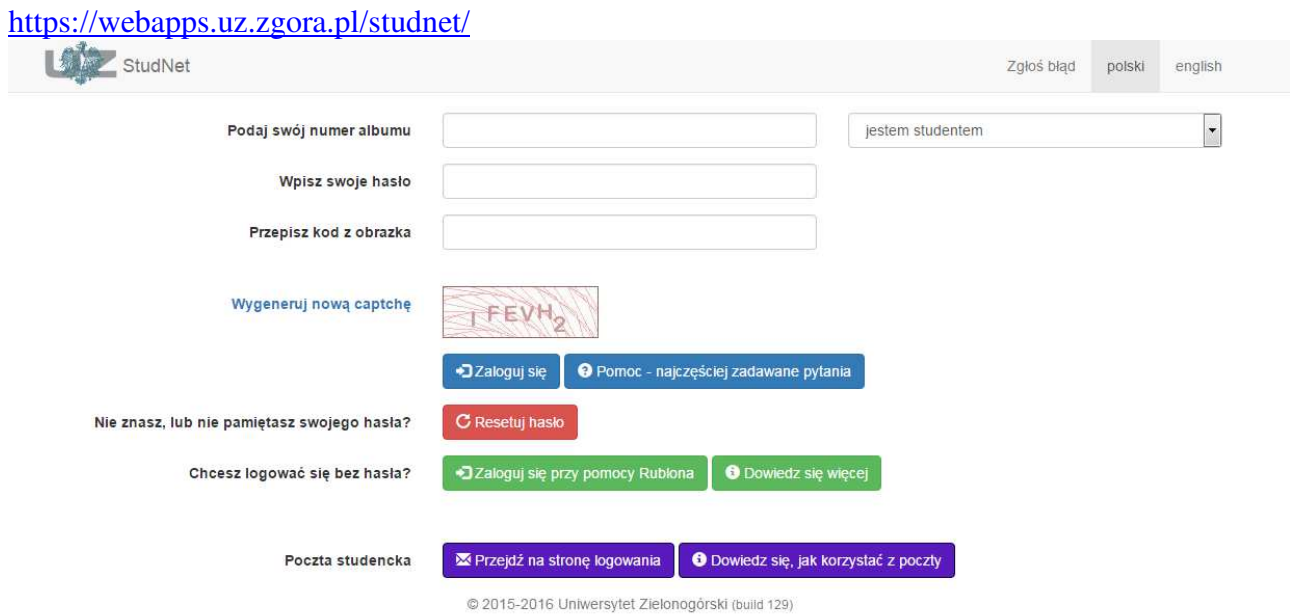

**2. W zakładkę:** *Dyplom-> Praca dyplomowa – OSA* **należy wgrać plik pracy dyplomowej w formacie PDF** 

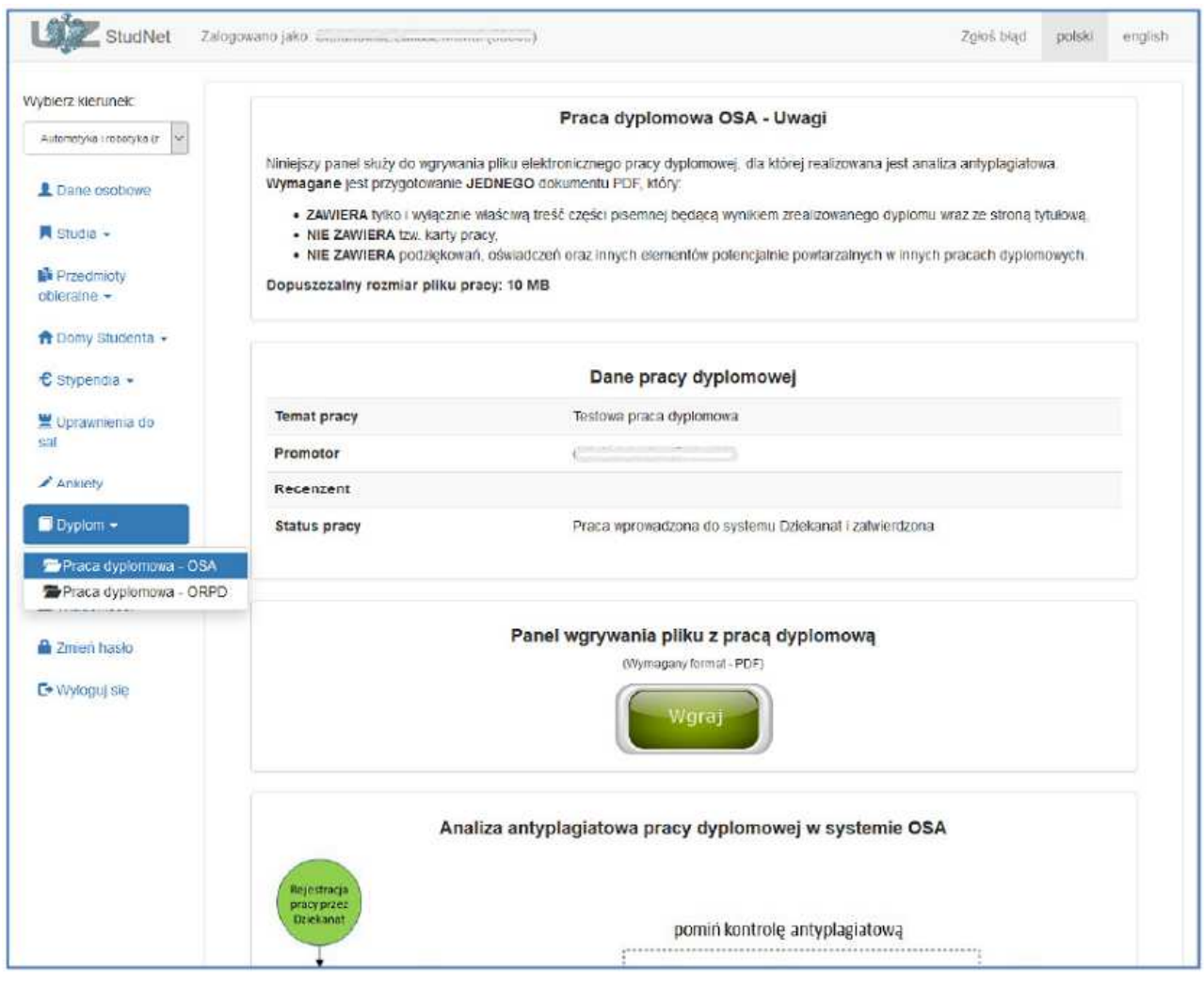

Student na swoim koncie widzi zarejestrowaną w dziekanacie swoją pracę dyplomową. Musi on przesłać do systemu elektroniczną postać swojej pracy do jej analizy antyplagiatowej.

#### **3. Po wgraniu pliku pracy dyplomowej należy przesłać go do promotora**

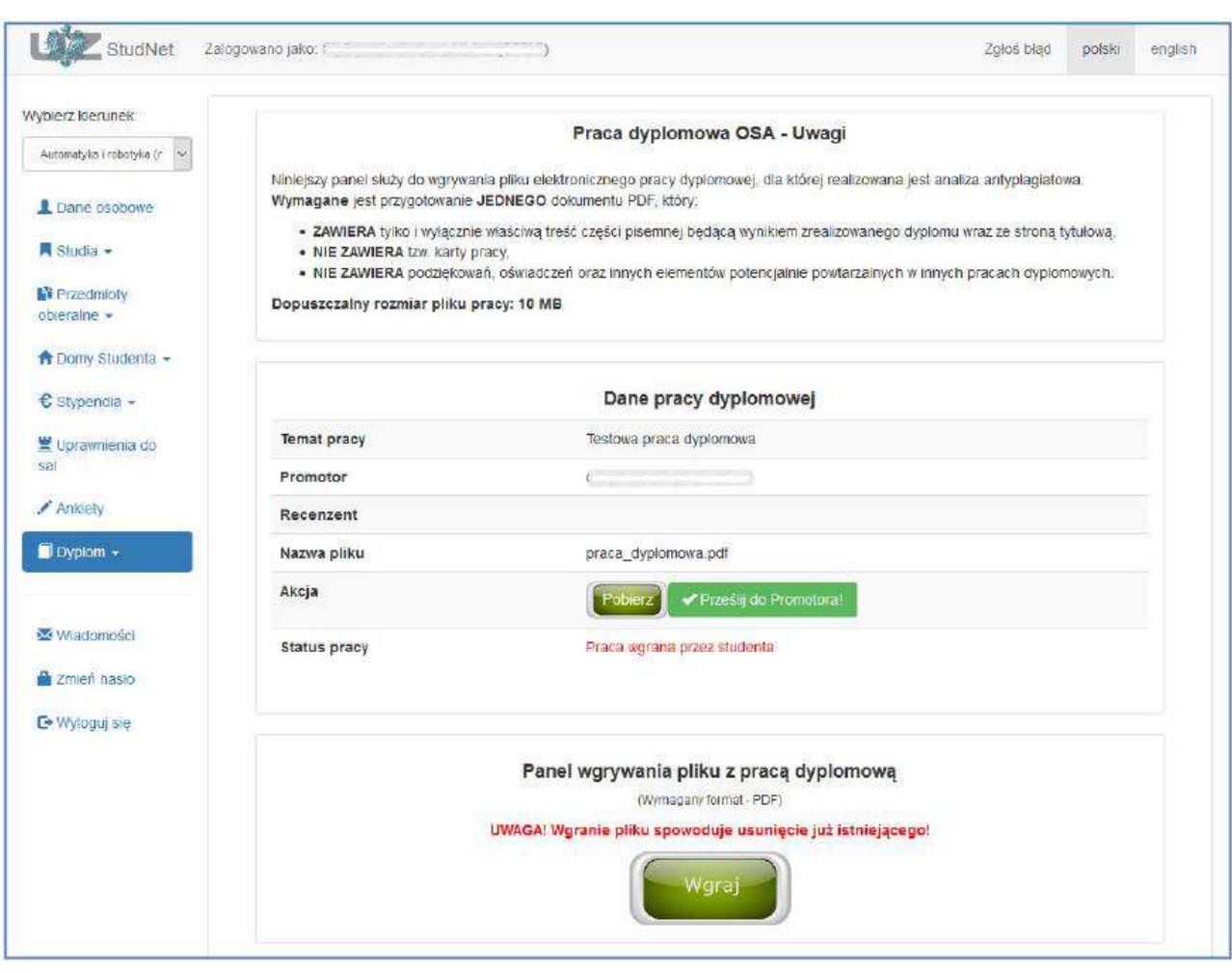

Student wgrał do systemu plik PDF z treścią pracy wraz ze strona tytułową (może to robić wielokrotnie). Za chwilę jej ostateczną wersję wyśle do promotora (tej czynności nie może już cofnąć).

## **4. Potwierdzenie przesłania pliku pracy dyplomowej do promotora**

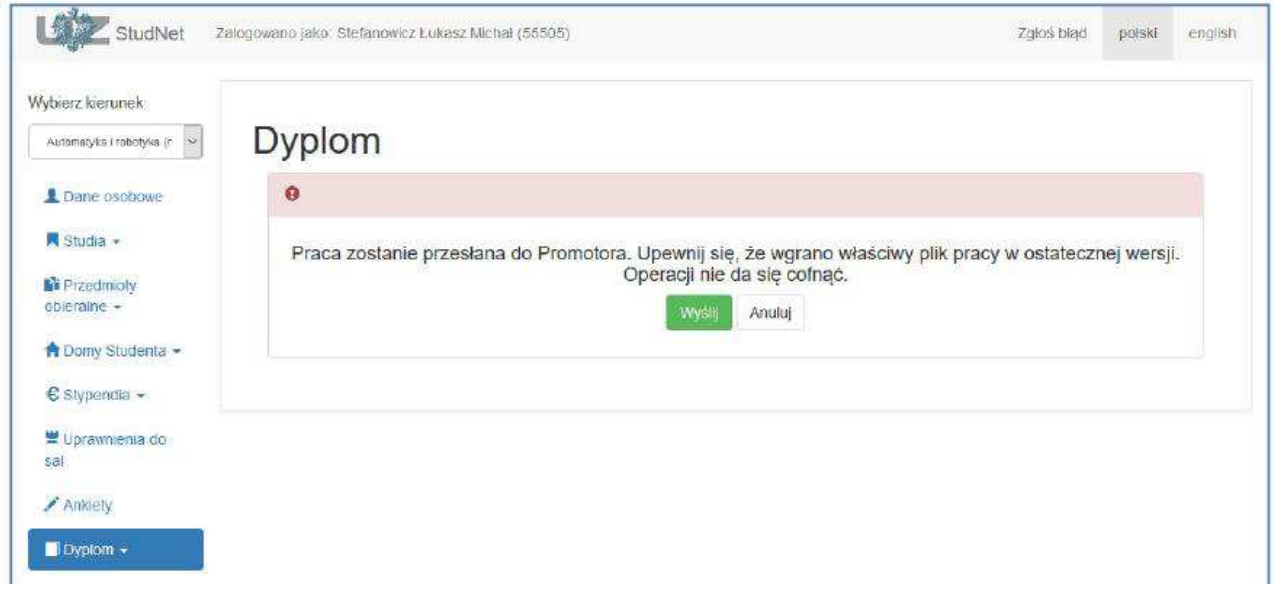

System wyświetla potwierdzenie przesłania pliku z pracą do Promotora. Student ma możliwość ostatecznego potwierdzenia, bądź też anulowania operacji.

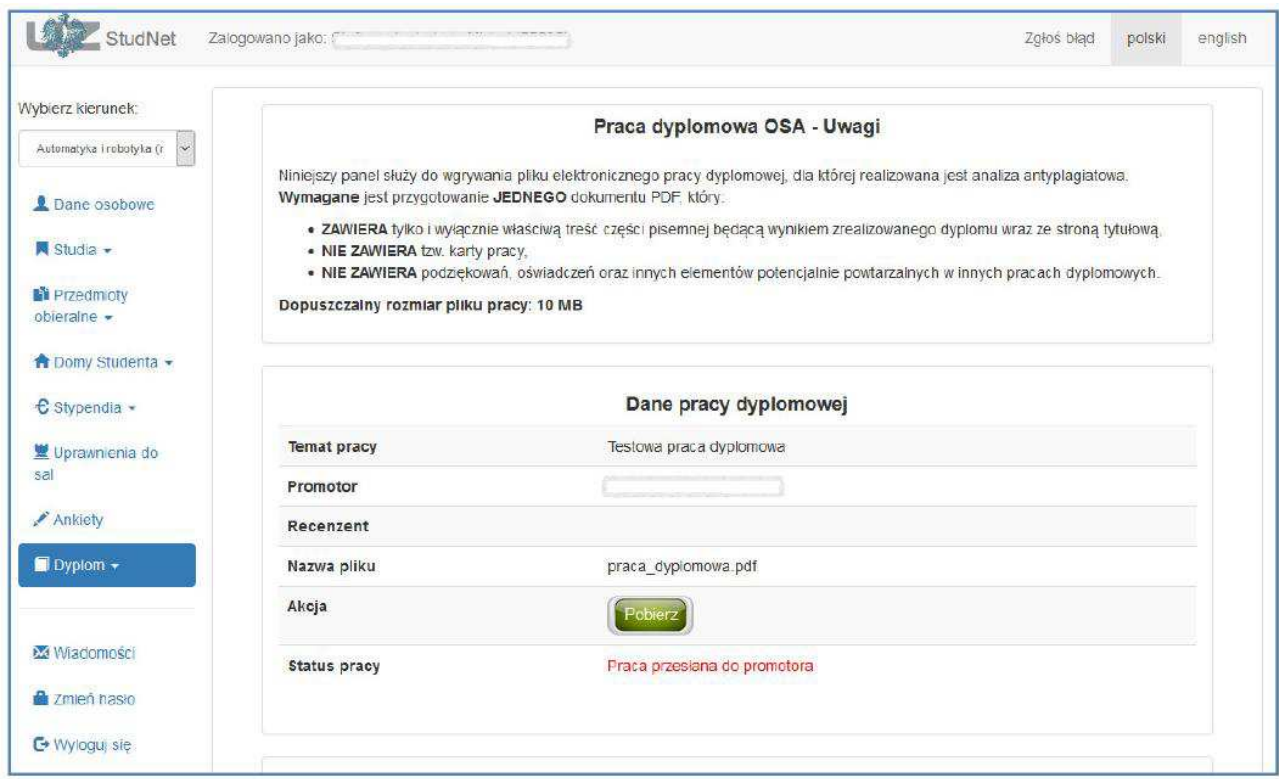

Student może zapoznać się z aktualnym statusem swojej pracy. Praca została wysłana do promotora. Promotor potwierdza zgodność pliku pracy dyplomowej z wydrukiem papierowym złożonym w Dziekanacie Wydziału, oraz dokonuje analizy w systemie antyplagiatowym.

W przypadku niezgodności pliku pracy dyplomowej z wersją papierową za pośrednictwem systemu promotor przesyła informacje zwrotną o konieczności ponownego wgrania prawidłowego pliku pracy dyplomowej.

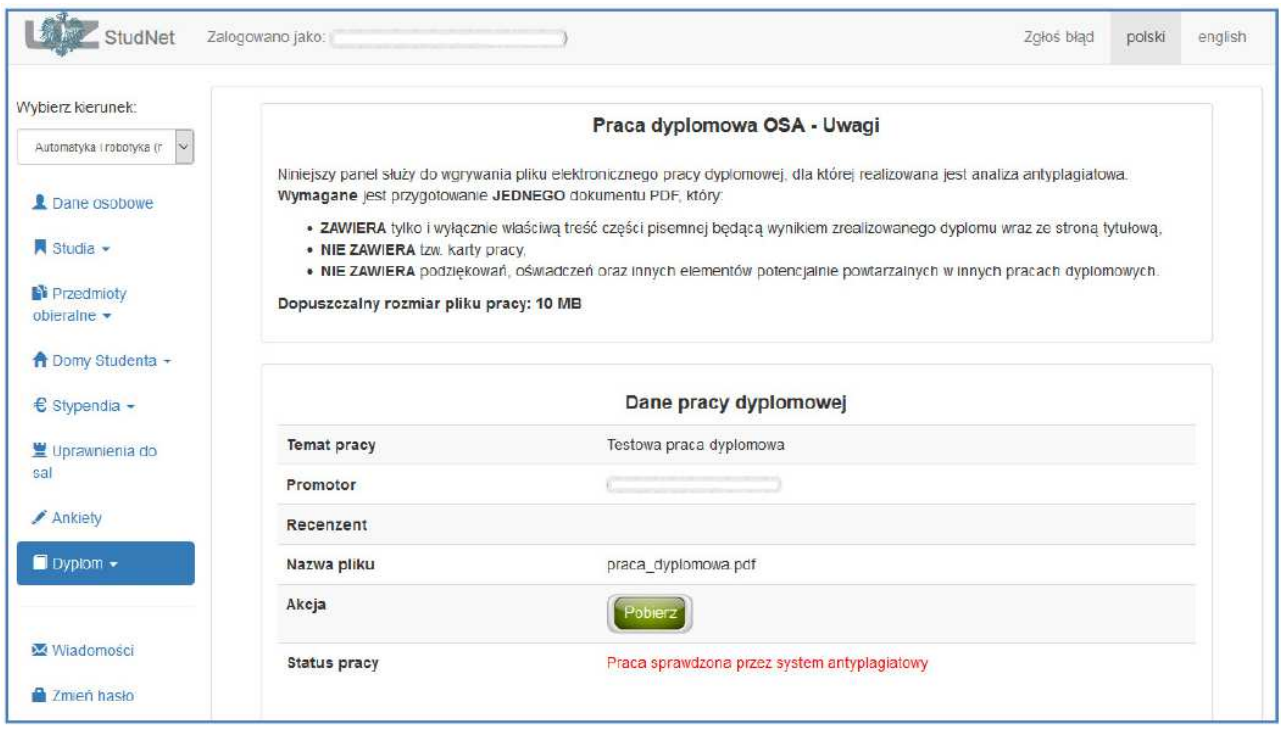

Student na swoim koncie widzi, że praca została już sprawdzona przez system antyplagiatowy. Na bieżąco może śledzić aktualny stan wysłanej pracy. Promotor, po zapoznaniu się z raportem, podejmuje decyzję o zatwierdzeniu pracy do obrony.

Jeśli jego zawartość budzi wątpliwości, promotor ma możliwość zalogowania się do systemu OSA WWW (graficzny interface systemu OSA) oraz wgląd do szczegółowego raportu.

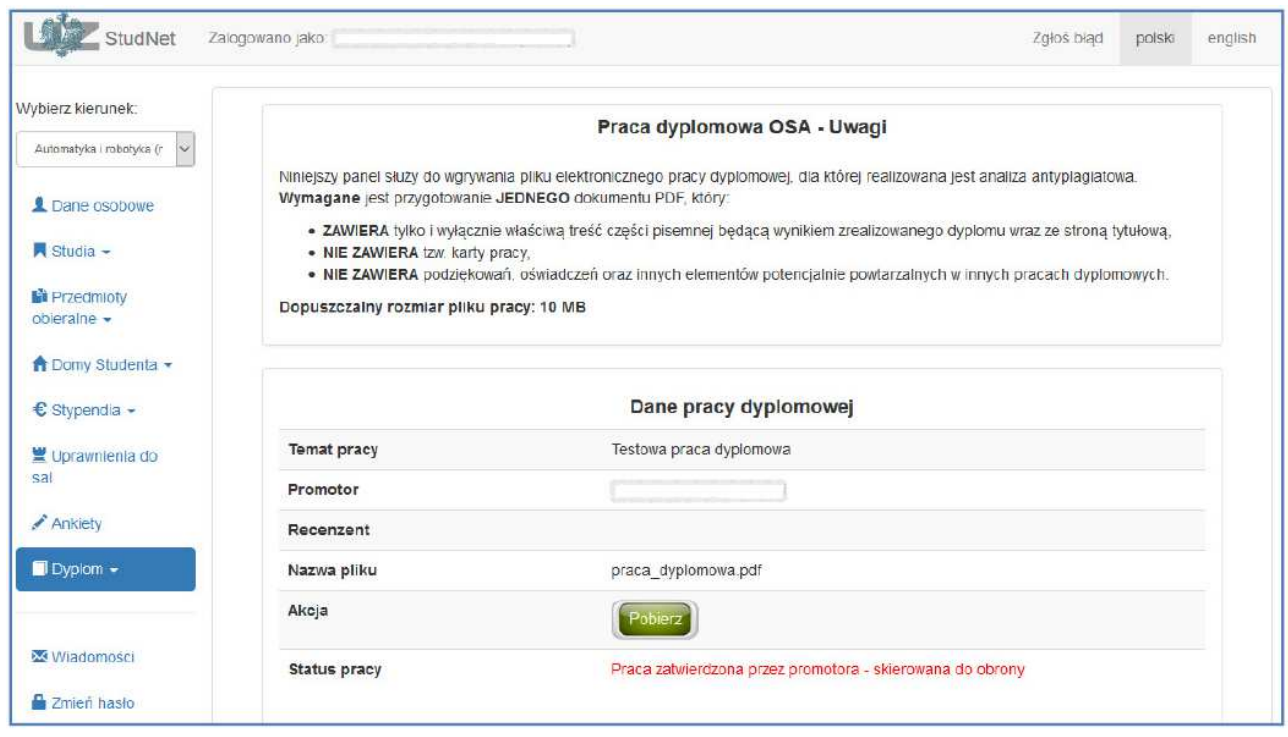

Student na bieżąco ma możliwość podglądu statusu pracy. W tej sytuacji (pozytywny wynik kontroli antyplagiatowej), po akceptacji wersji drukowanej przez promotora, składa ją w dziekanacie wraz z podpisanym przez promotora raportem z systemu antyplagiatowego.

### **5. W zakładkę** *Dyplom-> Praca dyplomowa – ORPD* **należy wgrać pełny plik pracy dyplomowej tj. z załącznikami**

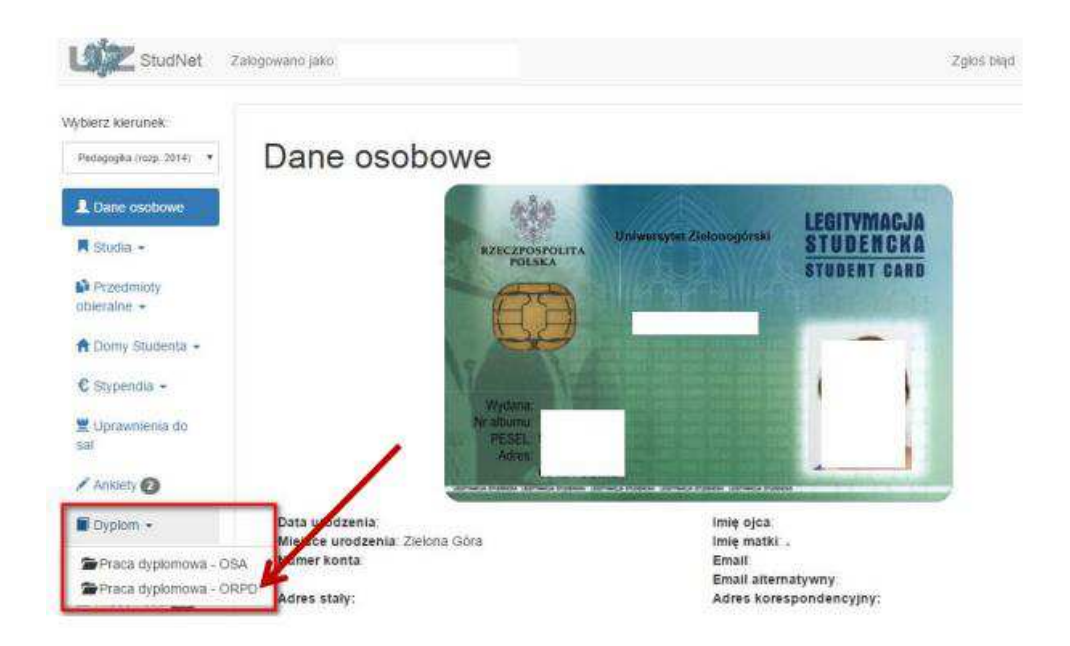